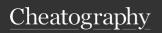

## Star Citizen Cheat Sheet

by zukoo via cheatography.com/202744/cs/43057/

| On Foot                           |             |
|-----------------------------------|-------------|
| Primary weapons                   | 1 & 2       |
| Pull Out Fists                    | 0           |
| Sidearm                           | 3           |
| Consumable (Medpen,<br>Tigerclaw) | 4           |
| Multitool / Paramed               | 5           |
| Melee                             | 6           |
| Throwable (Grenade, Quickflare)   | G           |
| Prone                             | LeftCtrl    |
| Crouch                            | С           |
| Change tractor mode               | В           |
| Medpen - Heal self                | Left Mouse  |
| Medpen - Heal other               | Right Mouse |
| Medical Tool - Self Heal<br>Mode  | В           |

| Power & Shield Distribution      |               |
|----------------------------------|---------------|
| Power Toggle                     | U             |
| Toggle Power Thrusters           | I             |
| Increase Thrusters               | F5            |
| Increase Shields                 | F6            |
| Increase Weapons                 | F7            |
| Reset                            | F8            |
| Long press Increase to s Maximum | set it to the |

| Scanning                |             |
|-------------------------|-------------|
| Activate Scanning       | Right Mouse |
| Increase Scanning Angle | Scroll Up   |
| Decrease Scanning Angle | Scroll Down |
| Tag Radar Alert         | P           |

| Flight                                                                                                    |                |
|----------------------------------------------------------------------------------------------------|----------------|
| Switch SCM and NAV mode                                                                                      | Hold B         |
| Engage Quantum Drive                                                                                         | Left mouse     |
| Switch Operator Mode                                                                                         | Middle Mouse   |
| Radar Ping                                                                                                   | Hold Tab       |
| Hangar depart/arrival ATC                                                                                    | Left alt + N   |
| Decoupled Flight                                                                                             | С              |
| Landing Gears                                                                                                | N              |
| Wing Configuration                                                                                           | alt <b>+ K</b> |
| Request Loading ATC                                                                                          | Right alt + N  |
| Sticky throttle (Cruise Control)                                                                             | Left alt + C   |
| Spacebrake                                                                                                   | X              |
| Port Lock Toggle All                                                                                         | Right alt = K  |
| Quantum boost                                                                                                | Left Mouse     |
| Jump Drive Engage<br>Jump                                                                                    | Hold =         |
| Jump Drive Request<br>Jump                                                                                   | =              |
| Operator Modes include Guns, Missiles,<br>Scan, Mining, Salvage in SCM, and<br>Quantum, Flight, Scan in NAV. |                |

| Decoy                         |              |
|-------------------------------|--------------|
| Launch Burst                  | Н            |
| Decoy Set and Launch<br>Burst | Hold H       |
| Decoy Increase Burst<br>Size  | Right alt+   |
| Decoy Decrease Burst<br>Size  | Left alt + H |
| Noise Deploy                  | J            |

| Targeting                                                    |                        |
|--------------------------------------------------------------|------------------------|
| Enable / disable auto targeting                              | Hold T                 |
| Closest target in view                                       | T                      |
| Closest attacker                                             | 4                      |
| Closest/cycle hostiles                                       | 5                      |
| Closest/cycle friendlies                                     | 6                      |
| Closest/cycle all                                            | 7                      |
| Target and cycle<br>subsystems (after target<br>was scanned) | R                      |
| Reset to main target                                         | Left alt + R           |
| Precision Targeting Mode                                     | Left alt +R ight Mouse |

| Missile Operator Mode & Bombing |                       |
|---------------------------------|-----------------------|
| Activate Bomb Camera            | Unbound by<br>Default |
| Set Desired Impact<br>Point     | Hold T                |
| Release bomb                    | Left Mouse            |
| Launch Missile                  | Left Mouse            |
| Dumbfire Missile                | Double click Lef      |
| (Launch Straight)               | t Mouse               |
| Cycle Missile Type              | Right Mouse           |
| Increase Armed                  | G                     |
| Missiles                        |                       |
| Reset Armed Missiles            | Left Alt + G          |

## Quantum Enforcement and Interdiction

| Salvage                |             |
|------------------------|-------------|
| Deploy the salvage arm | M           |
| Activate beam          | Left mouse  |
| Change beam            | Right Mouse |

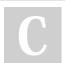

By **zukoo** cheatography.com/zukoo/

Published 16th April, 2024. Last updated 30th April, 2024. Page 1 of 2. Sponsored by **ApolloPad.com**Everyone has a novel in them. Finish Yours!
https://apollopad.com

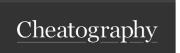

## Star Citizen Cheat Sheet

by zukoo via cheatography.com/202744/cs/43057/

| Mining                         |                              |
|--------------------------------|------------------------------|
| Fire Mining Laser              | Mouse Left                   |
| Increase Mining<br>Laser Power | Left Alt + Mousse Wheel Up   |
| Decrease Mining<br>Laser Power | Left Alt + Mousse Wheel Down |
| Switch Mining<br>Laser         | Mouse Right                  |
| Cycle Mining<br>Laser Gimbal   | G                            |
| Activate Mining Consumable     | Left Alt + [1   2   3 ]      |
| Jettison Cargo                 | Left Alt + J                 |

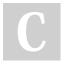

By **zukoo** cheatography.com/zukoo/

Published 16th April, 2024. Last updated 30th April, 2024. Page 2 of 2. Sponsored by **ApolloPad.com**Everyone has a novel in them. Finish
Yours!
https://apollopad.com